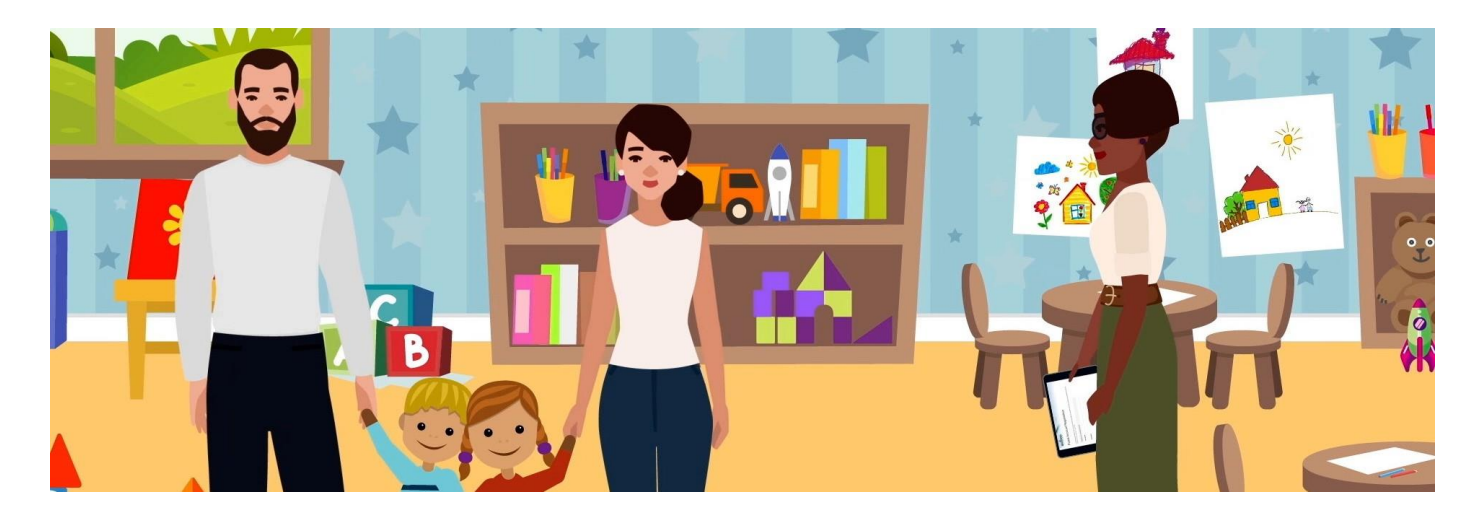

# Bienvenue au portail des parents

Le portail des parents est un outil en ligne sécurisé – un « guichet unique » qui vous permet d'interagir avec le ministère de l'Éducation et du Développement de la petite enfance (MEDPE) tout au long de la scolarité de votre enfant, de la garderie à la 12<sup>e</sup> année. Vous devrez accéder au portail des parents pour accepter l'offre d'inscription proposée par votre fournisseur de services de garde d'enfants. Vous recevrez une offre de votre fournisseur si :

- a) Votre enfant est actuellement inscrit dans une garderie agréée pendant la mise en œuvre du nouveau système;
- b) Votre enfant fréquente une garderie pour la première fois;
- c) Votre enfant change d'établissement à tout moment;
- d) Votre enfant fréquente plus d'un établissement.

### **Étape 1 – Réception de l'offre d'inscription de la part du fournisseur de services de garde d'enfants**

Votre fournisseur de services de garde d'enfants vous a envoyé un courriel confirmant les détails de votre service de garde d'enfants. Il s'agit de votre offre d'inscription, qui se présente comme suit :

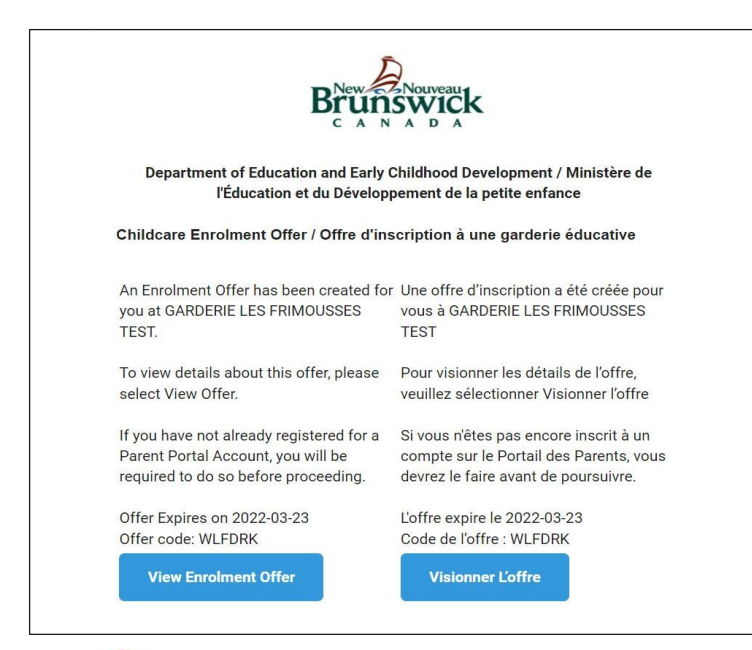

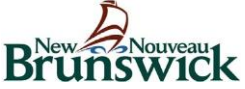

L'inscription en ligne jette également les bases d'une réduction des frais de garde d'enfants pour les parents et orientera les futurs programmes de financement et de soutien au Nouveau-Brunswick.

# **Étape 2 – Collecte des renseignements nécessaires**

Une fois que vous avez reçu l'offre d'inscription de votre fournisseur de services de garde d'enfants, vous inscrivez votre enfant sur le portail des parents en saisissant les éléments suivants :

V**É**RIFIER Nom V**É**RIFIER Date de naissance V**É**RIFIER Renseignements sur l'assurance-maladie **ou** V**É**RIFIER Numéro d'éducation du Nouveau-Brunswick (NENB)\*

*\* Vous l'avez peut-être déjà si votre enfant est à l'école. Cette information figure sur le bulletin scolaire de votre enfant. Si vous n'avez pas de NENB, veuillez utiliser le numéro d'assurance-maladie de votre enfant.*

## **Étape 3 – Création d'un compte sur le portail des parents**

Si c'est la première fois que vous consultez le portail et que vous n'avez pas de compte, vous devrez en créer un en saisissant votre adresse électronique et en créant un mot de passe. C'est rapide, sûr et facile.

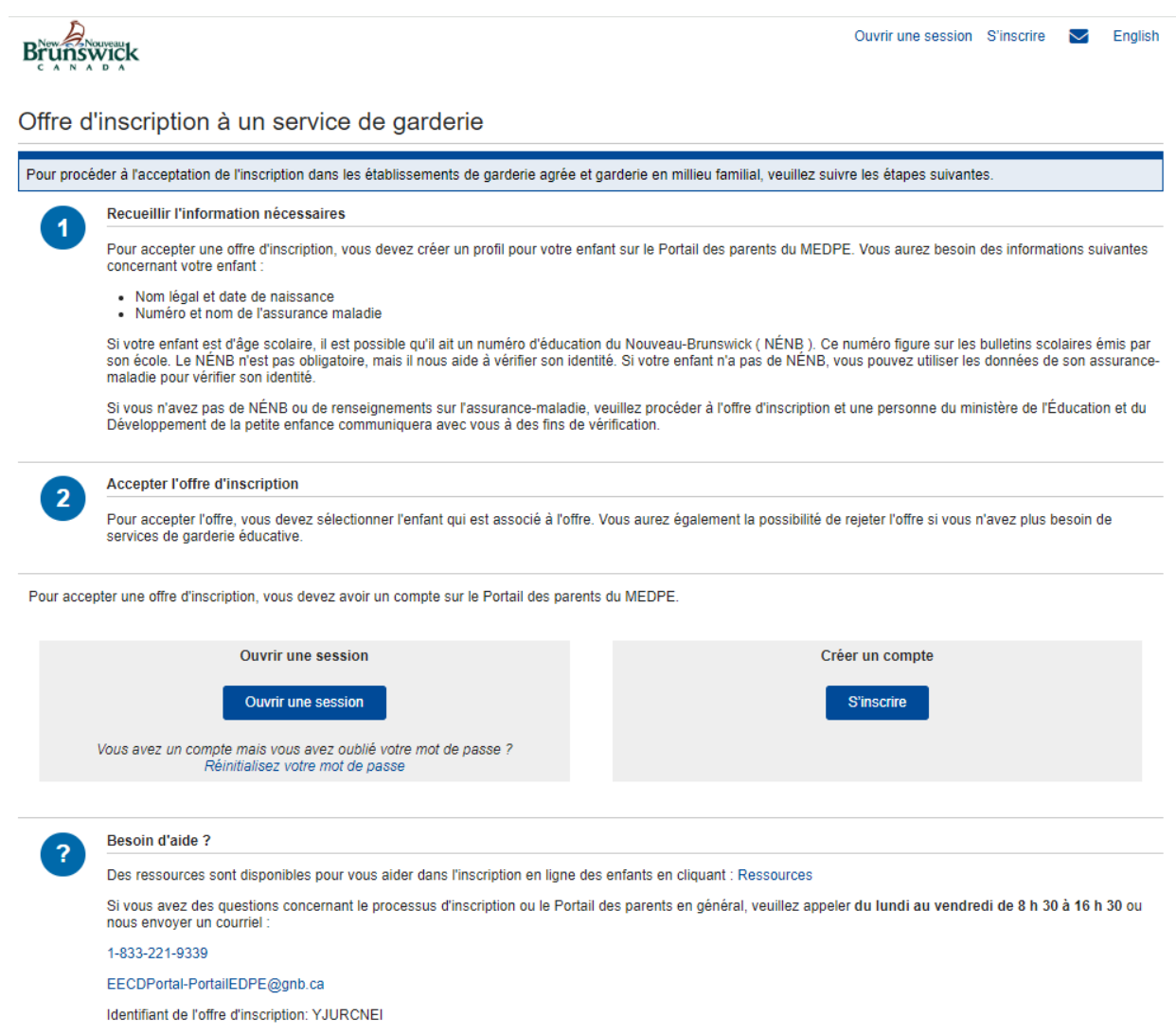

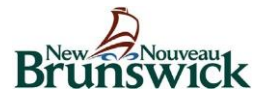

# **Étape 4 – Ajout des renseignements relatifs à votre enfant**

Il suffit de suivre les étapes et de saisir le nom de votre enfant, sa date de naissance et son numéro d'assurance-maladie ou son NENB.

#### **Les renseignements relatifs à votre enfant sont conservés en toute sécurité.**

Le portail des parents est géré et entretenu par le MEDPE. Il s'agit d'un site sécurisé auquel seul le titulaire du compte du portail des parents peut accéder grâce à son nom d'utilisateur et à son mot de passe. Votre fournisseur de services de garde d'enfants n'aura accès qu'aux renseignements relatifs à l'accord d'inscription. Il s'agit des détails sur lesquels vous et l'exploitant vous êtes mis d'accord, tels que le nombre de jours pendant lesquels votre enfant fréquentera l'établissement et les frais correspondants.

# **Étape 5 – Acceptation de l'offre**

Les détails sur lesquels votre fournisseur de services de garde d'enfants et vous vous êtes entendus seront visibles. Vous aurez alors la possibilité d'accepter l'offre d'inscription de votre enfant ou de la refuser.

Si votre enfant fréquente actuellement une garderie agréée, nous vous demandons d'accepter l'offre afin que votre enfant soit inscrit en ligne lorsque *nous mettrons en œuvre ce système dans l'ensemble du Nouveau-Brunswick. L'inscription en ligne des enfants réduira la charge de travail administratif*  des exploitants, fournira une image précise et complète des apprenants de la petite enfance au Nouveau-Brunswick et orientera les futurs programmes *de financement et de soutien pour les parents et les exploitants.*

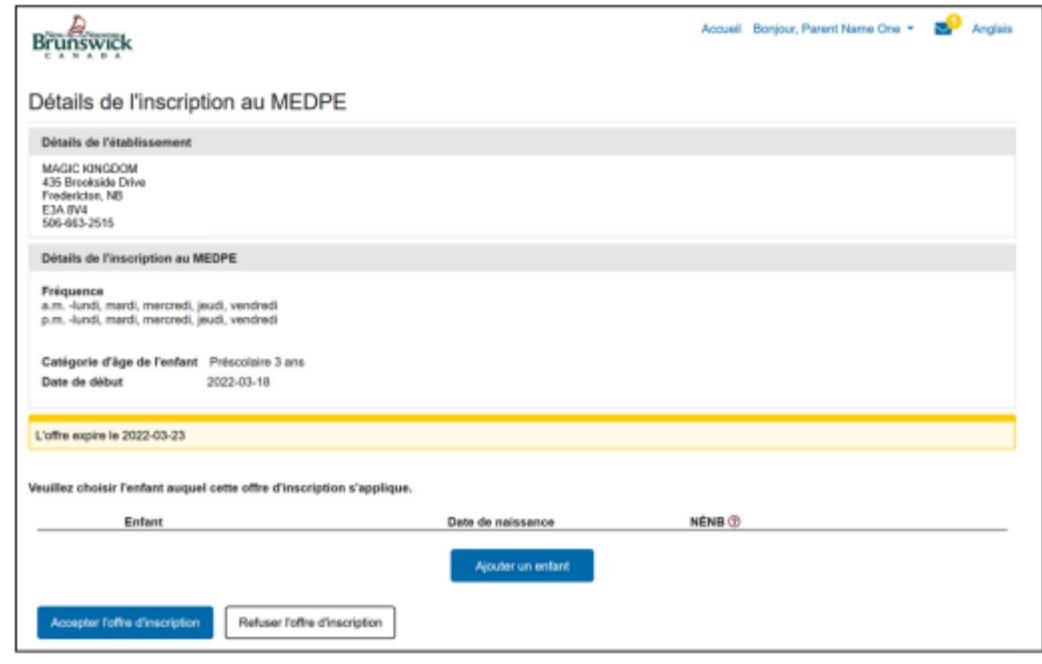

### Vous voulez en savoir plus ou vous avez besoin d'aide? Communiquez avec nous.

Veuillez appeler du lundi au vendredi, de 8 h 30 à 16 h 30 au 1-833-221-9339 (sans frais) ou envoyez-nous un courriel à l'adresse suivante EECDPortal-PortailEDPE@gnb.ca

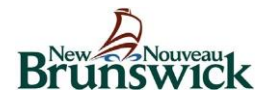